## *МАСТЕР-КЛАСС*

# *«Создание и использование интерактивных игр для речевого развития дошкольников» (работы в программе» Learningapps.org»)*

Подготовила: Учитель-логопед МБДОУ «ДС № 307 г. Челябинска» Мурзина Л.А.

# *Памятка для работы в программе Learningapps.org*

РЕГИСТРАЦИЯ:

#### Шаг 1:

#### В поисковике необходимо ввести «learningapps.org»

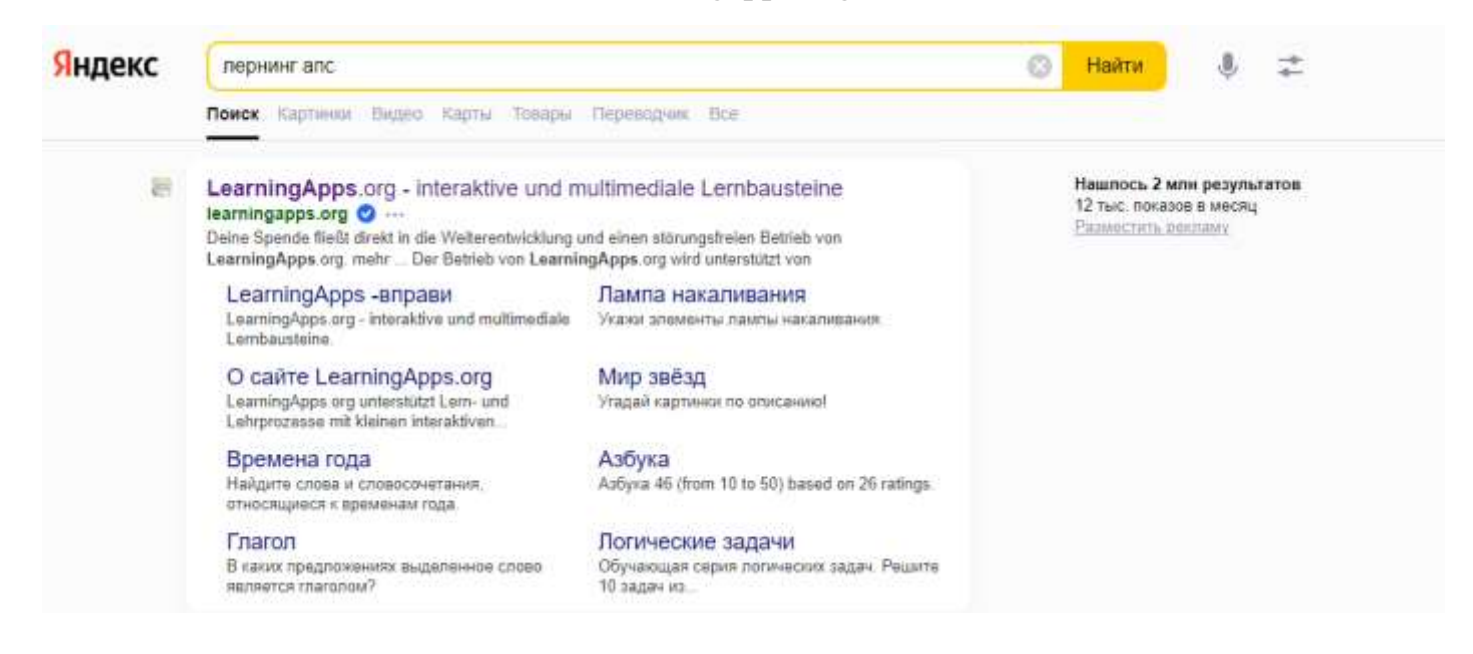

#### Шаг 2:

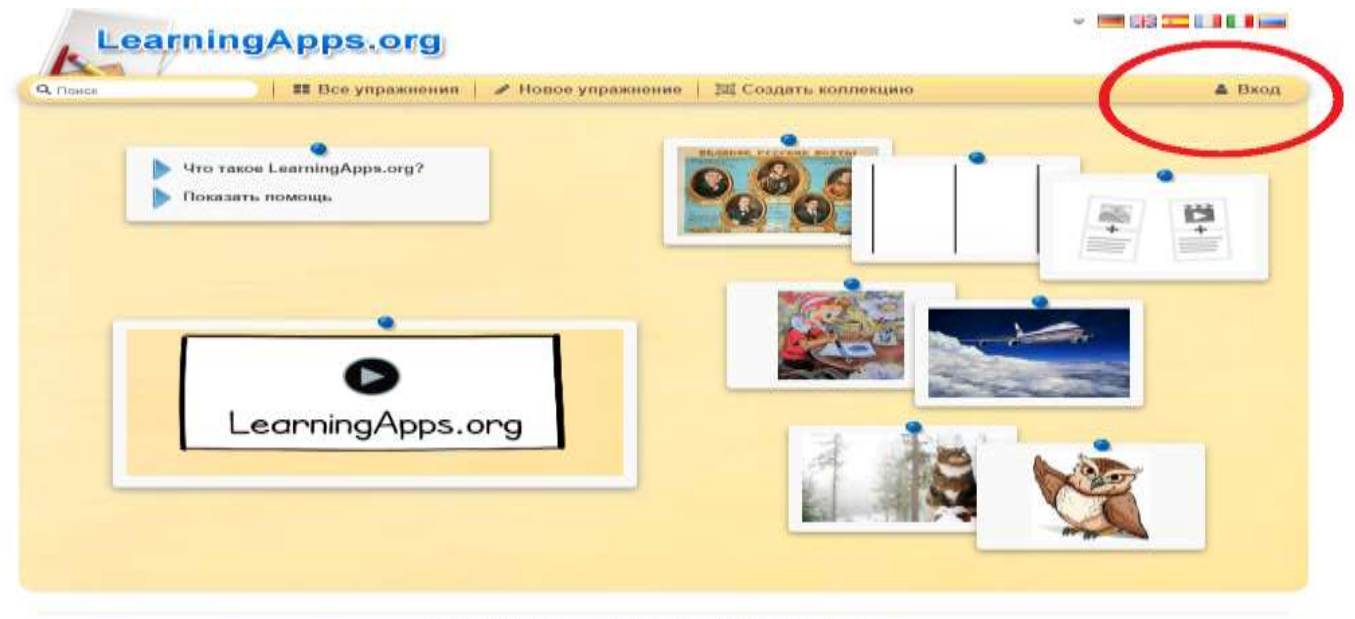

• Информация Защита авторских прав и данных

### Шаг 3: Нажимаем на «Вход»

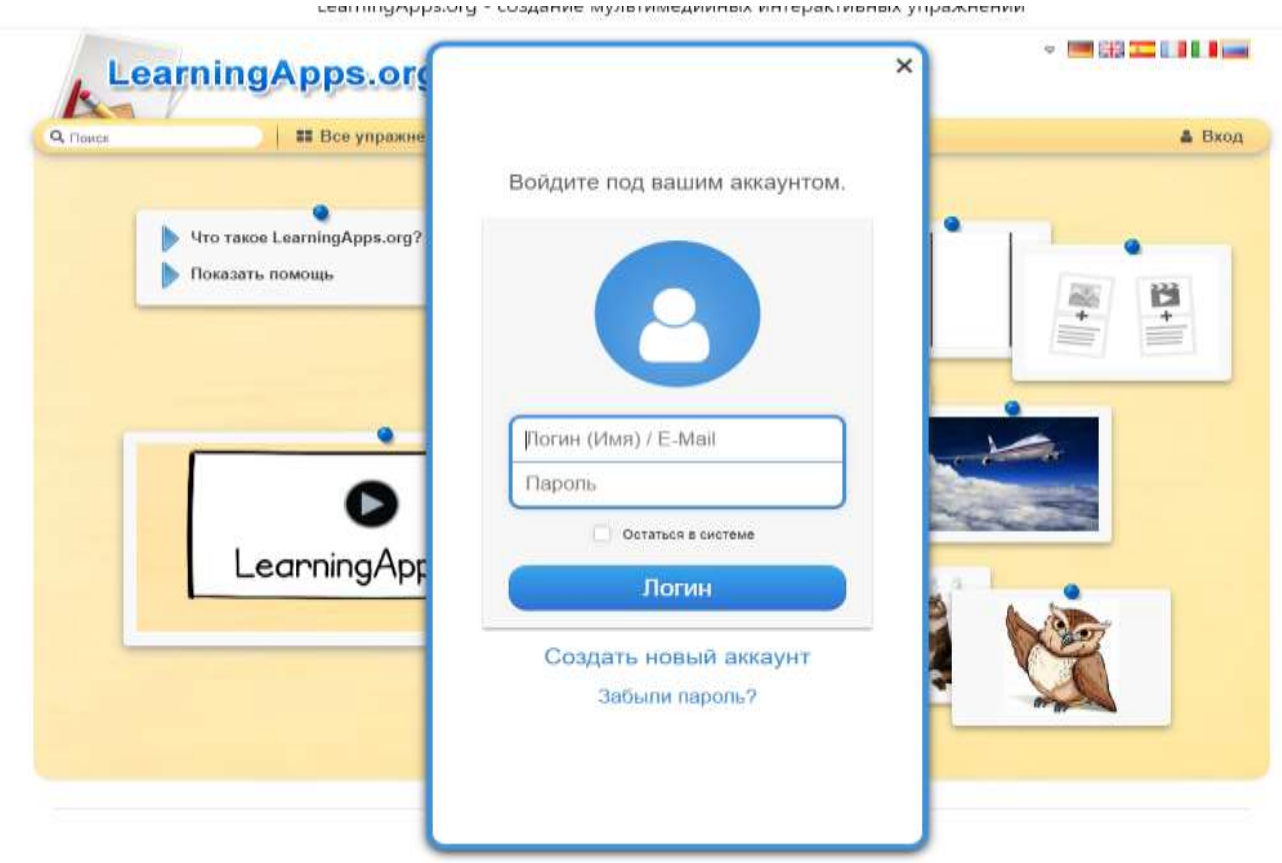

### Шаг 4: Нажимаем на строку «Создать новый аккаунт»

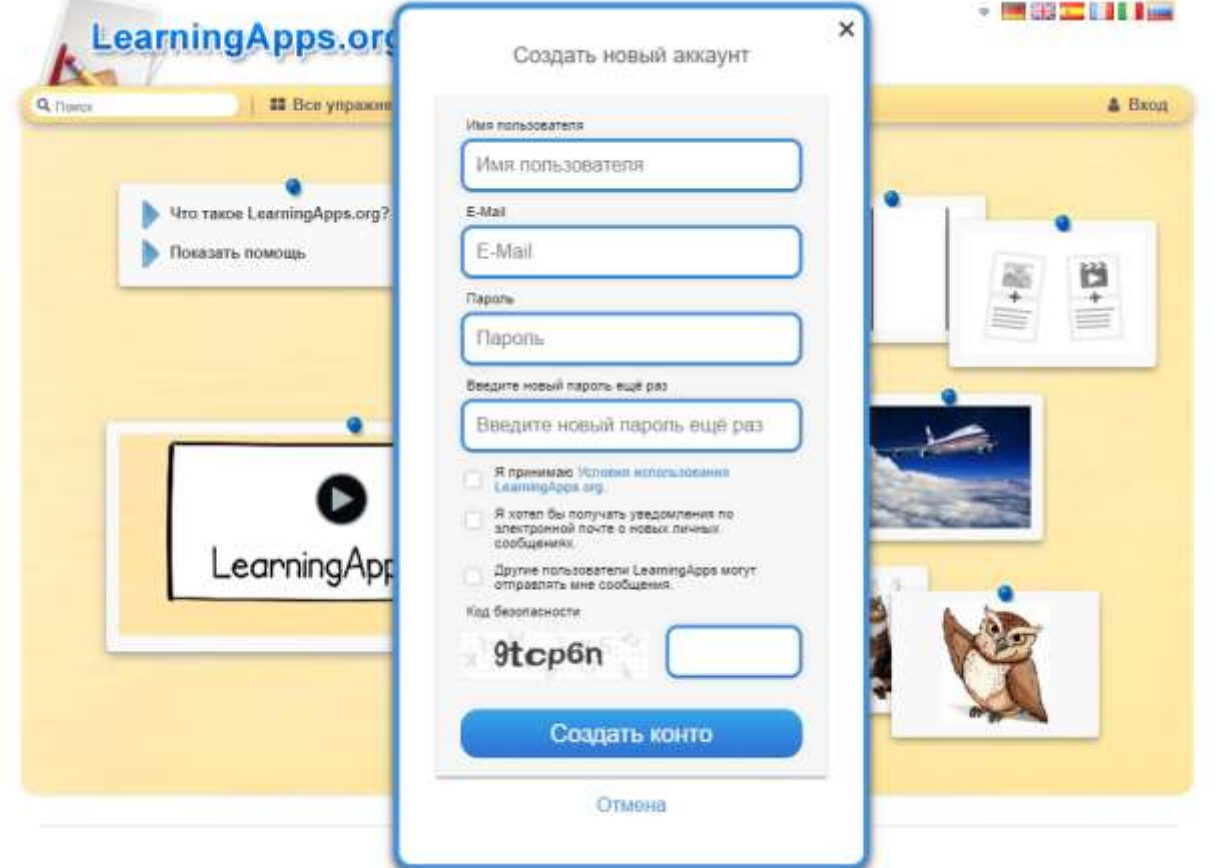

Шаг 5:

 $\sqrt{ }$ 

 $\sqrt{ }$ 

В поле «Имя пользователя» - вводите имя (можно на русском языке)

В поле «E-Mail» - вводите адрес своей электронной почты (она будет видна только вам в личном кабинете)

 $\overline{\phantom{a}}$ 

 $\mathbf{1}$ 

<u> 2000 - Jan James James Jan James James James James James James James James James James James James James Ja</u>

В поле «Пароль» - вводите придуманный вами пароль

Ставите « $\vee$ » в необходимых окошках.

Вводите код безопасности в окно справа из окна слева.

Нажимаем клавишу «Создать конто»

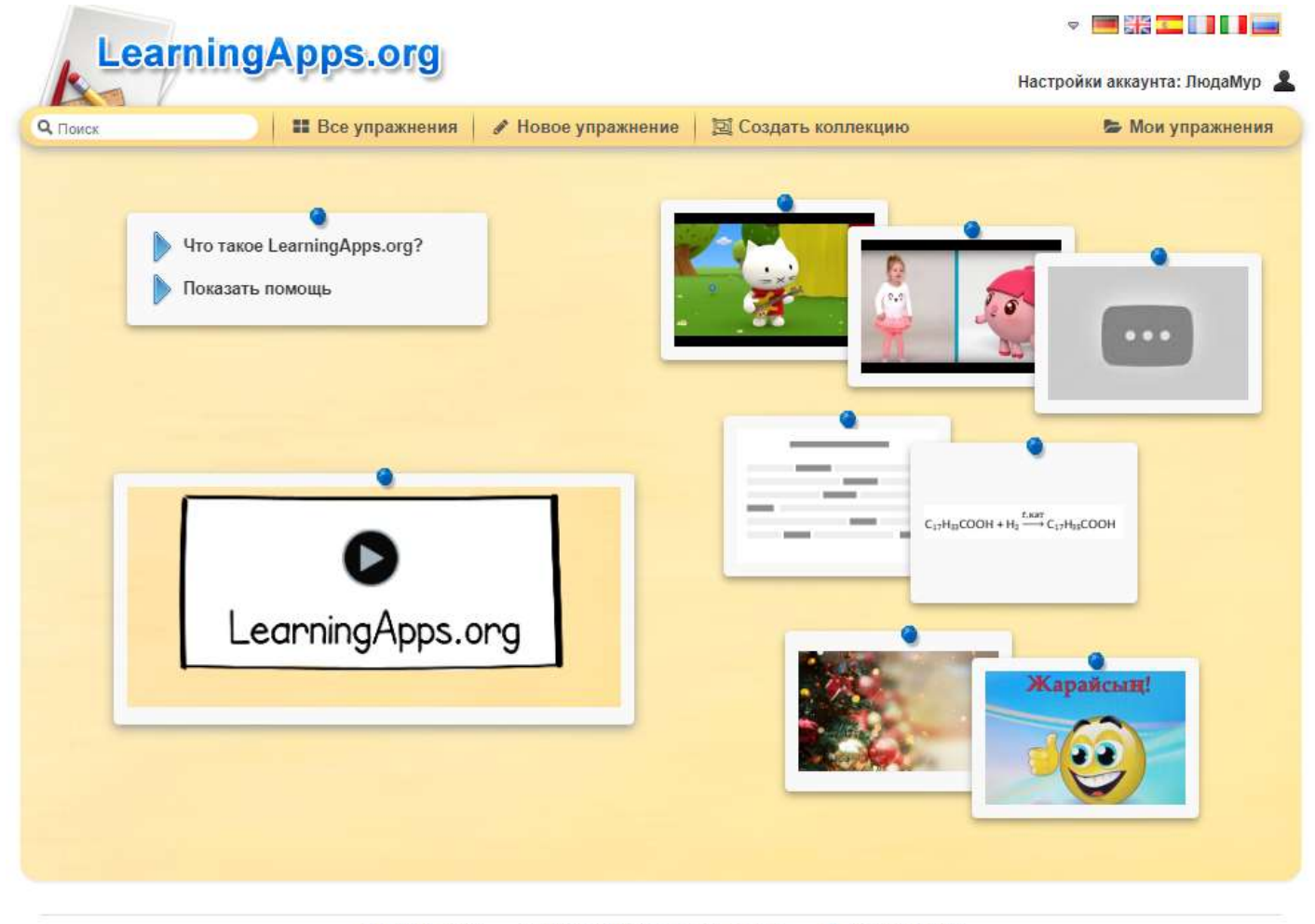

• Информация Relp translating Защита авторских прав и данных

#### НАЧАЛО РАБОТЫ:

Во вкладке «Все упражнения»: вы можете найти упражнения, составленные другими пользователями.

LearningApps.org Настройки аккаунта: ПюдаМур 2 **12** Bee ynpaxxe **Q** name / Новое управнение | 32 Создать коплекцию **S** Мон управления  $-22$ Kazeronus æ  $-$  Aurmanic Игальдиский пълк  $-$  OBW - Русский как<br>иностранный Magazineriung genn **Barnett** Tionerusa **OHOMM** Инструменты<br>обучения Латынь Французский к • Русский изык<br>• Спорт EMOROTHE Математика • Профессиональное  $-$  Yasan Информатика и ИКТ Чиповек и мир Все категории Музыка » Чиповек и х<br>» Экономика Искусство · Психология Toynopoe oby-se • Немецкий язык География Испанский язык Рапигия  $-$  divisions: Пругне языки ü История Пример  $\overline{26}$ is. 链 T æ Ending the pursuit of<br>perfection | Iskra ВЕЛИЧИНЫ Orkiestry dęte (śpie ua craryc-5 26 26  $-$  Impy 25  $\overline{a}$ Жениться? (Яс<br>2/2/27, пропуск Смекалка по всли<br>деле казаха yesterday / last/ago .<br>Іовторение курса<br>Ітории России IX звухи издан О Информация Защита авторских прав и данных Help translating

Необходимо только выбрать интересующий вас раздел.

Во вкладке «Новое упражнение»: представлены шаблоны заданий. Вы выбираете необходимый вам шаблон и составляете индивидуальное задание.

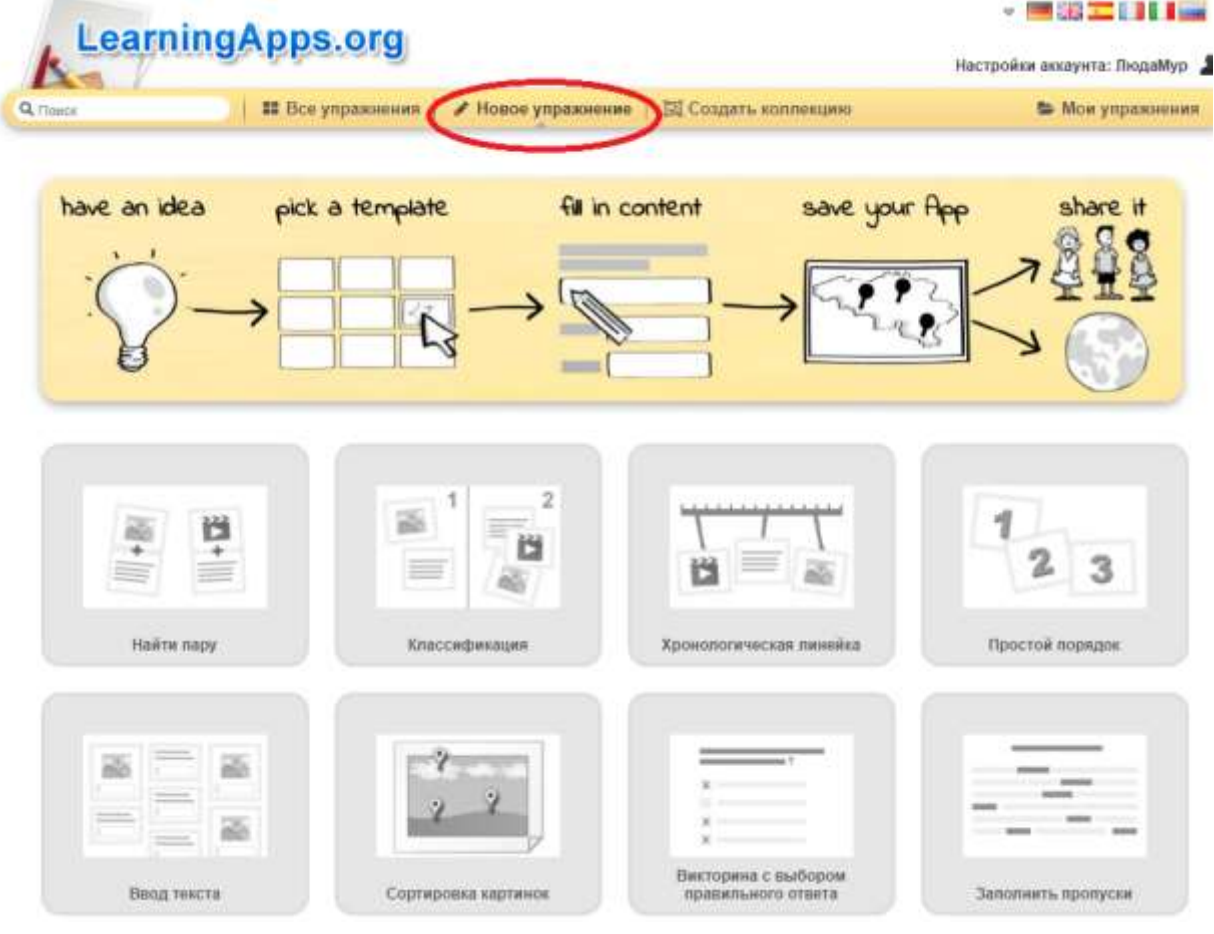

Во вкладке «Мои упражнения»: собраны все составленные и сохраненные вами задания.

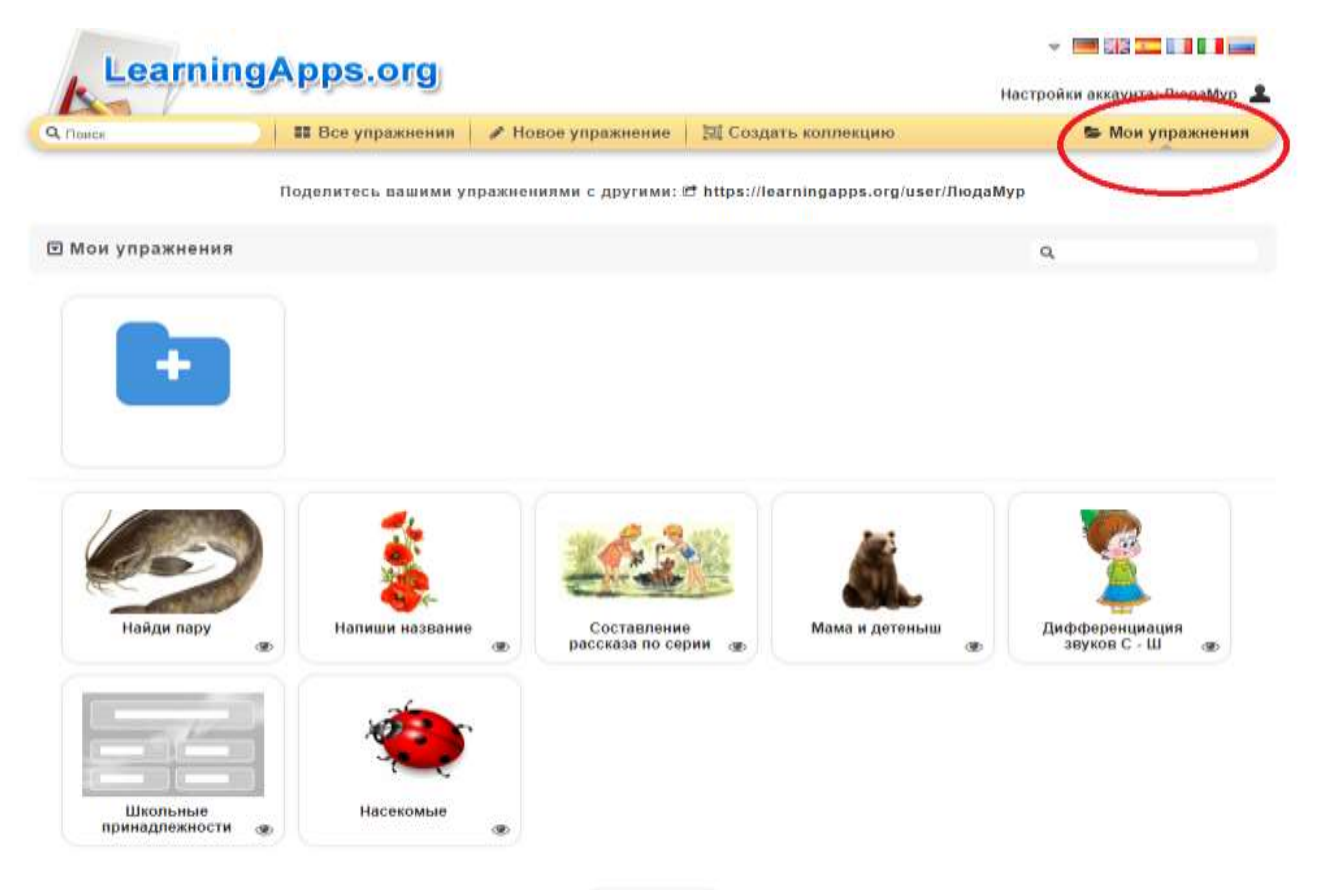

⊞ Корзина